# **PRODUCT SELECTION PROGRAM CONDENSER SELECTION MODULE USER GUIDE**

Condenser selection module consists of three parts:

- 1. USER DATA INPUT SECTION
- 2. SELECTED PRODUCT LIST
- 3. PRODUCT SPECIFICATIONS SECTION

## **1. USER DATA INPUT SECTION**

#### 1.1CAPACITY REQUIREMENTS INPUT

- Total Required Capacity: Requested condenser capacity is defined.
- Measurement Unit: Measurement unit for requested product capacity is selected.
- Number of Unit: Requested unit number is defined.
- Tolerance: Minimum and maximum range as percentage (±%) of requested capacity is defined.

#### 1.2 OPERATING CONDITIONS INPUT

- Refrigerant: The refrigerant is selected.
- Air Inlet Temperature: Unit air inlet temperature is defined.
- ∆T: Temperature difference between air inlet and condensation temperatures is calculated and shown.
- Condensation Temperature: Condensation temperature is defined.

#### 1.3 PREFERENCES ENTRIES

- Manual Model Selection: A specific model selection to see its data at different conditions. (For Convenience, please use the preferences boxes to filter the list.)
- Series Preference: The preferred product series(s) is selected from drop-down list.
- Diameter of Fan Preference: The preferred diameter of the fan(s) is selected from drop-down list.
- Fin Pitch Preference: The preferred fin pitch(s) is selected from drop-down list.
- Fin Material: The preferred fin material is selected from drop-down list.
- Energy Efficiency Class: The preferred energy efficiency class is selected from drop-down list.
- Stocked Products Preference: (For authorized users only) Use the drop-down list to filter the products which are in the stock.
- Altitude: Sea level altitude is defined.
- Sound Level Distance: Enter distance from center of the unit and maximum allowed sound pressure level.

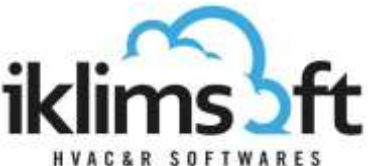

- Product Position: The preferred position of the product(s) is defined.
- Sound Level Code: The preferred position of the product(s) is defined.

1.4PRODUCT SELECT BUTTON: Click to start product selection.

### **2. SELECTED PRODUCT LIST:**

- Selected products, by several technical data, are listed.
- By clicking on the print button  $(\Box)$ , print page will pop up.
- By clicking on the cart button  $(\frac{1}{\sqrt{1-\frac{1}{n}}})$ , selected products are sent to the user basket.
- Ascending/descending ranking can be done by clicking on the headers.
- The upper-right arrow is to hide/re-open the list.
- The tools, at the bottom of the list, to assist to manage the list.

#### **3. PRODUCT SPECIFICATIONS SECTION:**

- This section has several tabs. By clicking on tab headers, different product specifications can be displayed.
- Dimensions: Drawings, dimensions, connections and weights of the selected product can be displayed.
- Technical Specifications: Technical specifications of the selected product can be displayed.
- Fan Data: Fan data of the selected product can be displayed.